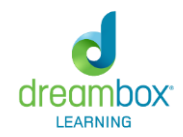

**DreamBox Learning Quick Start Guide for Teachers**

This guide is designed to give you an overview of the DreamBox Learning Environments as well as the Insight Dashboard. Please watch the videos and read the suggested articles. After each section, take a moment to reflect and answer the questions.

# **Learning Environments and Lesson Content**

Watch the video below for the environment that your students use:

- [K-2 Environment](https://lms-dreambox-com.s3.amazonaws.com/getting-to-know-dbl/2%20-%20Student%20Experience/k-2%20student%20environment.mp4)
- [3-5 Environment](https://lms-dreambox-com.s3.amazonaws.com/getting-to-know-dbl/2%20-%20Student%20Experience/3-5%20student%20environment.mp4)
- [6-8 Environment](https://lms-dreambox-com.s3.amazonaws.com/getting-to-know-dbl/2%20-%20Student%20Experience/6-8%20student%20environment.mp4)

Answer the questions below after viewing the video:

- Name two of the locations that students access in DreamBox. Which location do students access to complete their math lessons?
- What are the best practices that move students efficiently through curriculum?

Go t[o](http://www.dreambox.com/training) [http://www.dreambox.com/training.](http://www.dreambox.com/training) Play the DreamBox Environment appropriate for the students you will be teaching. Take the time to complete whole lessons and access the supplemental areas that engage students. As you play, answer the following questions:

- What happens when an error is made during a lesson?
- What assets are built into DreamBox Learning lessons to provide support for students?
- What incentives are provided to motivate students?
- How does DreamBox Learning provide brain breaks for students?

### **Initial Placement and Assessment**

Read the [Initial Placement and Assessment](https://support.dreambox.com/hc/en-us/articles/204905818-Initial-Placement-Assessment) article. Answer the question below.

• How are students initially placed in DreamBox Learning content?

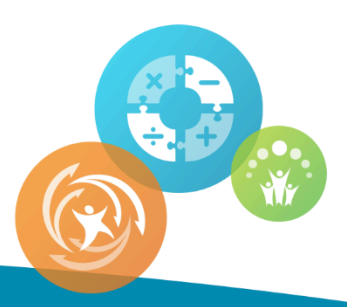

## **Insight Dashboard**

To understand how to monitor Student Activity on the Insight Dashboard*,* watch the [Monitoring](https://lms-dreambox-com.s3.amazonaws.com/data-and-reporting-teachers/Monitor%20%20Student%20Activity.mp4)  **[Student Activity](https://lms-dreambox-com.s3.amazonaws.com/data-and-reporting-teachers/Monitor%20%20Student%20Activity.mp4) video. Answer the following questions:** 

- How do you track student use outside of school hours?
- How do you track the number of lessons completed within a date range?
- How many lessons should grades K-2 or 3-8 students complete per hour?
- Where can you find indicators on the dashboard that quickly identify students who may need assistance?
- What color are those indicators and where may you find more information about that student?

# **Assign Focus**

DreamBox Learning provides teachers with the opportunity to assign a content-focused lesson to students in their classes. You can view the [Assign Focus](https://lms-dreambox-com.s3.amazonaws.com/getting-to-know-dbl/AssignFocus/Assign%20Focus.mp4) video to learn more about how to use this feature of the Insight Dashboard.

- How do students know which lesson has been assigned by the teacher?
- If you have identified a content area to assign, what tab do you choose to begin?
- How do you track student progress on assigned lessons?

#### **Additional Resources**

**2**

If you want more information and resources for DreamBox Learning Math, you may go to the Teacher Hub at [http://www.dreambox.com/teacher-hub.](http://www.dreambox.com/teacher-hub) You'll find access to best practices, additional professional development modules, curriculum alignment, and classroom motivators.

*If you experience any problems with DreamBox Learning, contact the Client Success Team at 877-451-7845 option 3 or* [support@dreambox.com](mailto:support@dreambox.com)*.*

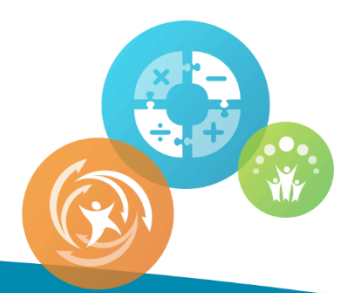